# **Artenerfassung Online – leichtere Eingabe und zentrale Speicherung von Artendaten**

Text: Jenny Behm

## **Einleitung**

Jedes Jahr werden in Baden-Württemberg aufgrund spezieller Fragestellungen Artendaten erhoben, sei es im Auftrag von Verwaltungsbehörden oder nach erteilter Ausnahmegenehmigung. Diese Daten fließen in Planungen von konkreten Schutzmaßnahmen, geben Auskunft zur Entwicklung einzelner Populationen oder dienen als Bewertungsgrundlage bei konkreten Vorhaben. Nicht alle diese Daten werden zentral auf der landesweiten Datenbank gespeichert, sondern liegen teilweise nur lokal oder in Papierform bei der Naturschutzverwaltung vor. Dies führt dazu, dass Vorkommen teilweise doppelt erhoben werden oder bei bestimmten Fragestellungen wesentliche Informationen unberücksichtigt bleiben, da eine Auswertung vorhandener Daten nicht oder nur schwer möglich ist.

Seit März 2015 stehen der Naturschutzverwaltung Baden-Württemberg nun zwei neue Web-Anwendungen zur Verfügung, die eine einfache und schnelle Eingabe von Artendaten über gängige Internetbrowser ermöglichen

**Abbildung 1:** Artenerfassung Online – Schematischer Ablauf der Dateneingabe mithilfe der Web-Anwendungen "Zugang für Auftraggeber", über das UIS-Landesintranet, und "Zur Dateneingabe", über den Internetauftritt der LUBW.

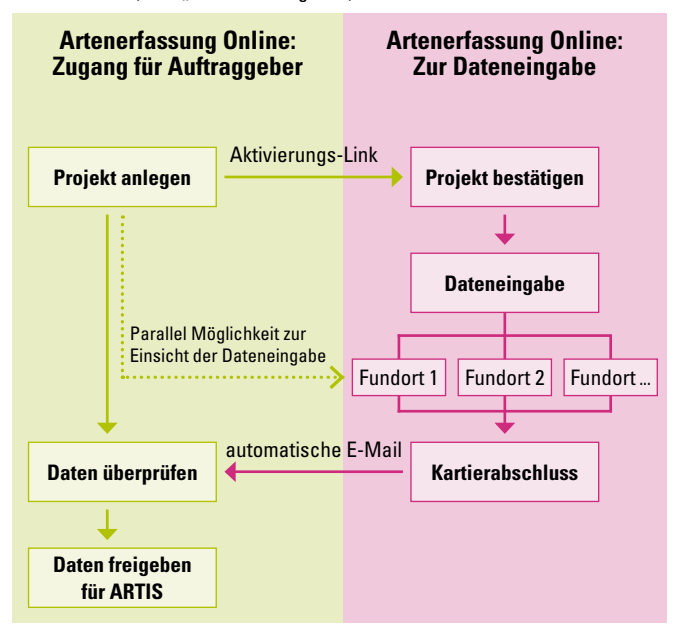

und gleichzeitig eine zentrale Speicherung und Auswertung über das Arteninformationssystem (ARTIS) im UIS-Berichtssystem gewährleisten. Damit sollen, wenn möglich ab sofort, Artendaten erfasst werden, die im Auftrag der Naturschutzverwaltung erhoben werden. Davon ausgenommen sind Kartierungen, die bereits über landesweit bestehende und etablierte Programme beziehungsweise Anwendungen erfasst und gespeichert werden. Dazu gehören beispielsweise Artendaten, die im Rahmen der Managementplanung der Natura 2000-Gebiete über die Managementplan-Software eingegeben werden oder Erfassungen im Rahmen des Artenschutzprogramms des Landes Baden-Württemberg.

## **Aufbau der Web-Anwendungen**

Die "Artenerfassung Online" erfolgt immer projektbezogen. Eine freie Eingabe von Artendaten ohne konkreten Projektbezug ist derzeit nicht vorgesehen, da dies einen hohen Aufwand hinsichtlich der Datenüberprüfung und Plausibilität bedeuten würde. Zur Eingabe von privaten Artendaten bietet die LUBW Landesanstalt für Umwelt, Messungen und Naturschutz Baden-Württemberg weiterhin das kostenlos zu beziehende Erfassungsprogramm "AEP forte" an.

Um Projekte anzulegen, wurde im UIS-Landesintranet ein Zugang zur Web-Anwendung "Artenerfassung Online: Zugang für Auftraggeber" eingerichtet. Mittels der Web-Anwendung wird bestimmt, in welcher Form die Artendaten zum jeweiligen Projekt erfasst werden sollen.

Über das Internet der LUBW kann die Web-Anwendung "Artenerfassung Online: Zur Dateneingabe" gestartet werden. Die Dateneingabe und die Meldung des Kartierabschlusses erfolgen über die Web-Anwendung. Sofern die Daten vollständig und korrekt sind, können nun von Auftraggeber-Seite mittels Knopfdruck die Daten freigegeben werden und in ARTIS einfließen (Abbildung 1). Die Daten stehen dann der Naturschutzverwaltung zentral über das UIS-Berichtssystem für Auswertungen mittels unterschiedlicher Selektoren unter der Kategorie "Arteninformationen" zur Verfügung.

### **Artenerfassung Online: Zugang für Auftraggeber**

Die Web-Anwendung "Artenerfassung Online: Zugang für Auftraggeber" ist entwickelt worden, um einfach und schnell Projekte zur Dateneingabe anzulegen und abzuschließen. Gleichzeitig bietet sie die Möglichkeit, die eingegebenen Daten zu den jeweiligen Projekten anzusehen und zu überprüfen. Dies kann bereits während der Dateneingabe erfolgen, sodass auch ein fachlicher Austausch zwischen der Auftraggeber-Seite und der Auftragnehmer-Seite problemlos möglich ist und beispielsweise Fragen zur Datengenauigkeit schnell und einfach geklärt werden können.

Um die Web-Anwendung nutzen zu können, bedarf es einer einmaligen Registrierung. Zum Anlegen eines neuen Projekts werden im ersten Schritt der Name des Projekts, bei Bedarf die dazugehörige Beschreibung und der Ansprechpartner angegeben sowie der gewünschte Listentyp. Der Listentyp legt fest, welche Art von Aufnahmen im Rahmen des Projekts durchgeführt werden sollen:

- Artenliste: Artenliste mit Pflichtangaben zum Datum, der Zählgröße und Anzahl/Häufigkeit. Der übliche Listentyp bei faunistischen Kartierungen und Gutachten.
- Gebietsliste: Reduzierte Artenliste mit der alleinigen Pflichtangabe des Datums. Dieser Listentyp eignet sich für reine Präsenz-Absenz-Kartierungen, bei denen die Quantität des Vorkommens oder weiterführende Informationen nicht erforderlich sind.
- Vegetationsaufnahme: Zur Erfassung von Vegetationsaufnahmen mit Häufigkeitsklassen nach erweitertem BRAUN-BLANQUET-Schlüssel. Dieser Listentyp ist für Vegetationsaufnahmen vorgesehen, bei denen die Deckung mitkartiert wird.

Grundsätzlich sind Mehrfachnennungen möglich. Somit können innerhalb eines Projekts sowohl Artenlisten als auch Gebietslisten und Vegetationsaufnahmen erfasst werden.

Bei Speicherung des Projekts wird automatisch eine E-Mail an die hinterlegte Adresse der Anwenderin beziehungsweise des Anwenders verschickt, in der die wesentlichen Informationen zum Projekt zusammengefasst sind. Diese E-Mail enthält zusätzlich den Aktivierungs-Link für das gespeicherte Projekt, mit dem die eingebenden Personen sich für die Dateneingabe freischalten müssen. Der Aktivierungs-Link kann mehrfach verwendet werden, sofern die Daten von unterschiedlichen Personen eingegeben werden. Dazu wird die E-Mail einfach an die jeweiligen Adressaten weitergeleitet.

Sobald alle eingebenden Personen die Dateneingabe abgeschlossen haben, können die Daten überprüft und anschließend für die Bereitstellung im UIS-Berichtssystem freigeschaltet werden.

Eine Anleitung sowie der Zugang zur Web-Anwendung finden sich auf den Seiten des UIS-Landesintranet:

#### www.lubw.bwl.de

Fachangebote: NAIS Naturschutzinformationssystem > Fachanwendungen > Artenerfassungsprogramm

#### **Artenerfassung Online: Zur Dateneingabe**

Um die Web-Anwendung "Artenerfassung Online: Zur Dateneingabe" nutzen zu können, bedarf es sowohl einer einmaligen Registrierung als auch der Zuweisung eines konkreten Projekts. Sobald die beauftragte Person sich mit dem von der Naturschutzverwaltung verschickten Aktivierungs-Link anmeldet, kann die Dateneingabe mithilfe der freigeschalteten Listentypen erfolgen.

Zur Lokalisierung des jeweiligen Fundortes bietet die Web-Anwendung zwei Möglichkeiten:

- Aktives Setzen des Fundortes mithilfe einer interaktiven Karte
- Hochladen bestehender Geometrien als Shape-Datei (Punkt oder Fläche)

Zu jedem Fundort können mehrere Artenfunde eingegeben werden. Diese können zu unterschiedlichen Zeitpunkten erfasst worden sein. Alle Pflichtfelder in der Web-Anwendung sind rot hinterlegt. Sofern nur zu bestimmten Artengruppen Daten erhoben wurden, empfiehlt sich das vorherige Setzen eines Artengruppenfilters. Die Eingabe von Arten erfolgt kontextsensitiv. Als Referenz ist das landesweite Artenlexikon hinterlegt. Die Arten können sowohl mithilfe der wissenschaftlichen Artnamen, der deutschen Artnamen, als auch mithilfe der Kurznamen eingegeben werden. Die Kurznamen sind eine Buchstabenkombination aus Gattungs- und Artnamen: Die ersten drei Buchstaben des Gattungsnamens zuzüglich die ersten fünf Buchstaben des Artnamens bilden den jeweiligen Kurznamen. Zur schnelleren Eingabe kann durch Betätigen des Tabulators zu den einzelnen Pflichtfeldern gesprungen werden. Bei Bedarf können zu den einzelnen Fundorten zusätzlich Fotodateien hochgeladen werden.

Sobald die Dateneingabe am Projekt abgeschlossen ist, wird der Kartierabschluss mithilfe der Web-Anwendung gemeldet. Die Person, die das Projekt angelegt hat, bekommt eine automatische Mitteilung mittels E-Mail über den Kartierabschluss und kann nach erfolgter Prüfung die Daten für die zentrale Datenbank des Landes freischalten.

Eine genaue Anleitung zur Web-Anwendung sowie der Zugang finden sich auf den Internetseiten der LUBW:

#### www.lubw.baden-wuerttemberg.de

Themen: Natur und Landschaft > Artenschutz > Artenerfassungsprogramm > Online-Eingabe für Projekte

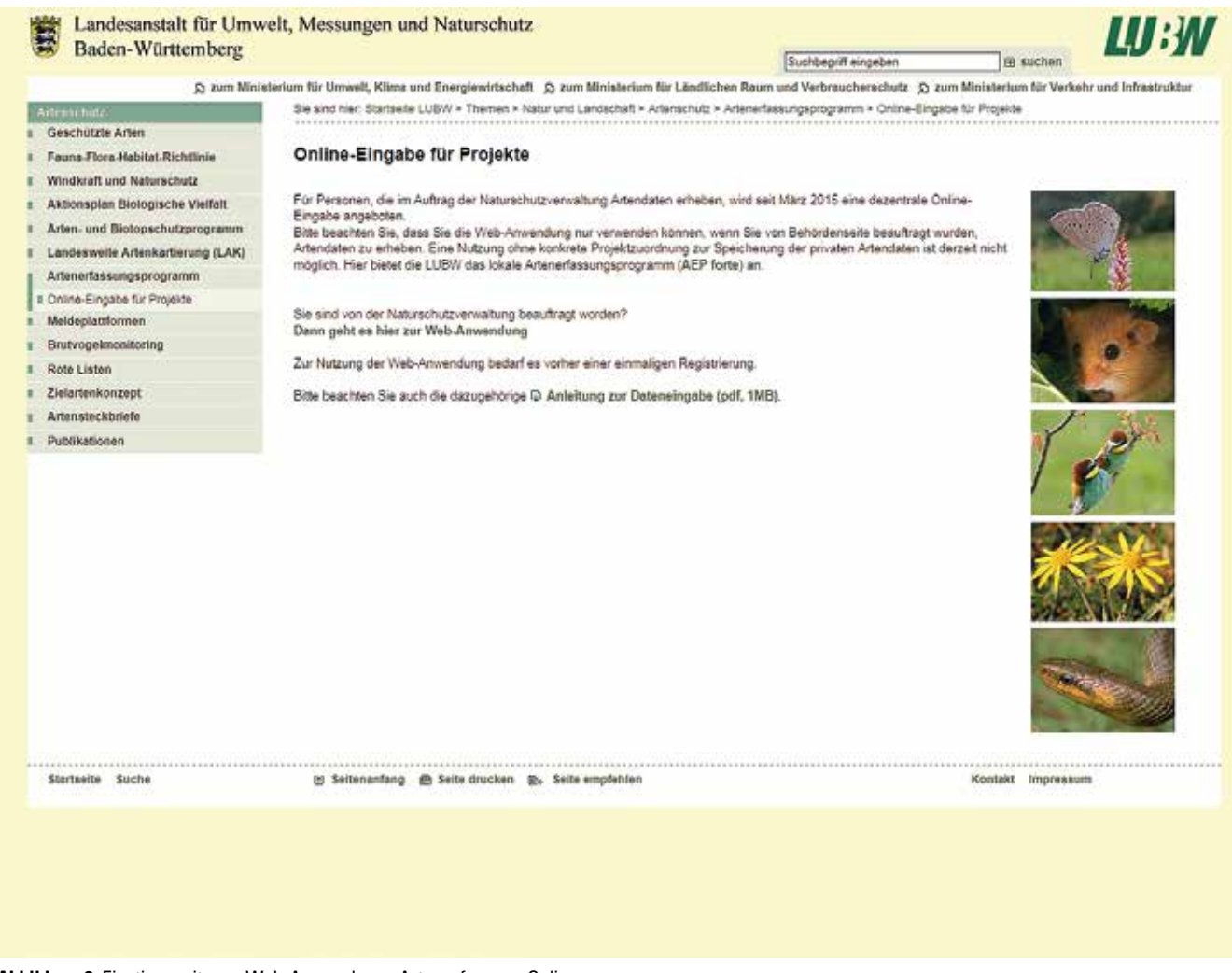

Abbildung 2: Einstiegsseite zur Web-Anwendung "Artenerfassung Online: Zur Dateneingabe" im Internetauftritt der LUBW

## **Möglichkeiten des Datenexports**

Die erfassten Daten können sowohl von der Auftraggeber-Seite als auch von der Daten eingebenden Seite wieder exportiert werden. Dazu werden mehrere Möglichkeiten angeboten:

- Alle Artendaten als Tabelle im Format Microsoft Excel
- Alle Artendaten an den jeweiligen Fundorten als Geometrien (Punkt und gegebenenfalls Fläche) im Format Esri Shape
- Fundorte zur Ansicht in Google Earth (Punkt und gegebenenfalls Fläche) im Format Google Earth KML

Durch die verschiedenen Exportfunktionen können auf Grundlage der ausgegebenen Daten problemlos Karten und Diagramme zu den Untersuchungsergebnissen erstellt oder weitere Auswertungen mithilfe interner Datenbanken vorgenommen werden.

## **Fazit**

Bei der Nutzung von Web-Anwendungen bedarf es auf der Anwender-Seite keiner separaten Installation von lokaler Software. Ein einfacher Internetzugang mit einem der gängigen Internetbrowser ist ausreichend. Gleichzeitig können weitere Optimierungen und mögliche Erweiterungen problemlos im laufenden Betrieb entwickelt und anschließend allen Nutzergruppen sofort zur Verfügung gestellt werden. Die aktuellsten Entwicklungen hinsichtlich der beiden Web-Anwendungen sind jeweils auf der Startseite unter "Neuigkeiten" gelistet, sodass vor dem Einloggen bereits über die neueste Entwicklung informiert wird.

Je umfassender die beiden Web-Anwendungen in Zukunft genutzt werden, desto umfangreicher und aktueller wird sich zukünftig die zentrale Artendatenbank des Landes entwickeln. Steigen Sie also ein und nutzen Sie ab sofort "Artenerfassung Online" bei Ihren Projekten.